仕様書別紙5

## あいはぐパスポートの利用登録の方法

■全体フロー

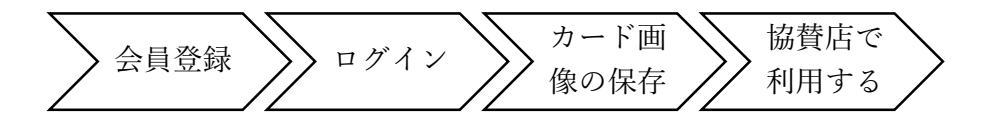

※登録のフローは現状と同じにする必要はない。

## ■会員登録の入力事項

【ログイン情報】

ログイン ID(メールアドレス)、パスワード

【申請者情報】

氏名、氏名ふりがな、住所(※1)、結婚した日または結婚予定月、メールマガジンの配信希 望

※1住所は以下のパターンで確認

①申請者が本県在住の場合:市町を選択

②県外在住場合:次のいずかを選択

ア:パートナーが本県在住である

イ:申請者またはパートナーのいずれか一方が本県に通勤・通学している

※入力事項は「メールマガジンの配信希望」以外、現在の内容を必須とする。(追加することは差 し支えない)

※メールマガジン機能の実装は不要

■登録方法

①スマートフォン②パソコン③郵送

※郵送で申し込まれた場合、既に電子で発行をしている者と管理画面で紐付けできるよ うにすること。(県用メモ欄にその旨記載できるようにすること。)

※登録時にコードを割り当てること

※紙申込のみの場合、管理者画面で情報を入力し登録をおこなう。

■画像

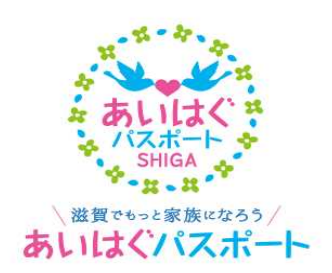

<sub>氏名</sub> 仮 登録 **有効期限 2027年03月31日**